注意:

- 切换库存前需要对业务关机
- 只有本地自生产可操作切换库存
- 切换库存实际上变更的是交换机与库存,库存与用户的关联关系,其它不变。

## 操作步骤

【后台】 -> 【业务】 -> 【裸金属服务器】 -> 【业务列表】,选择需要切换的业务,点击管 理

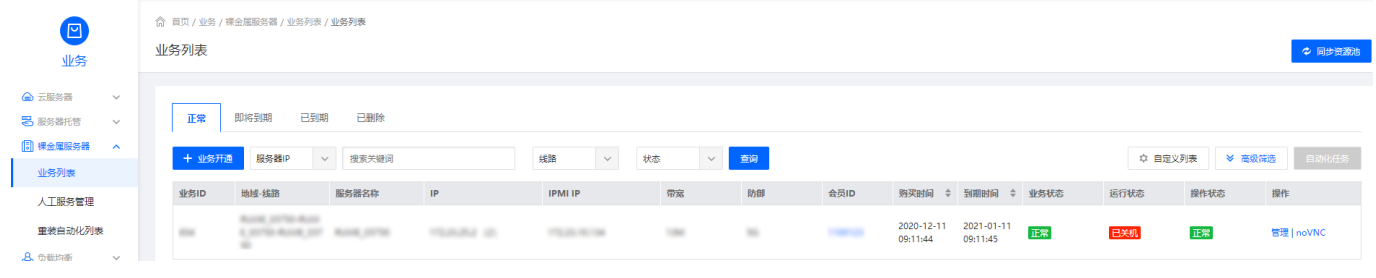

## 右上角 -> 更多操作 -> 选择库存切换

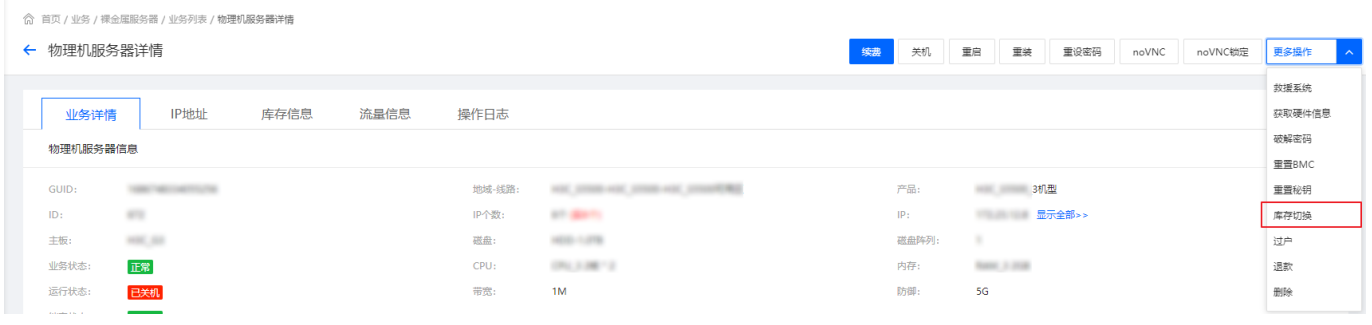